## 202 | | GoogleMeet でオンライン会議の学習

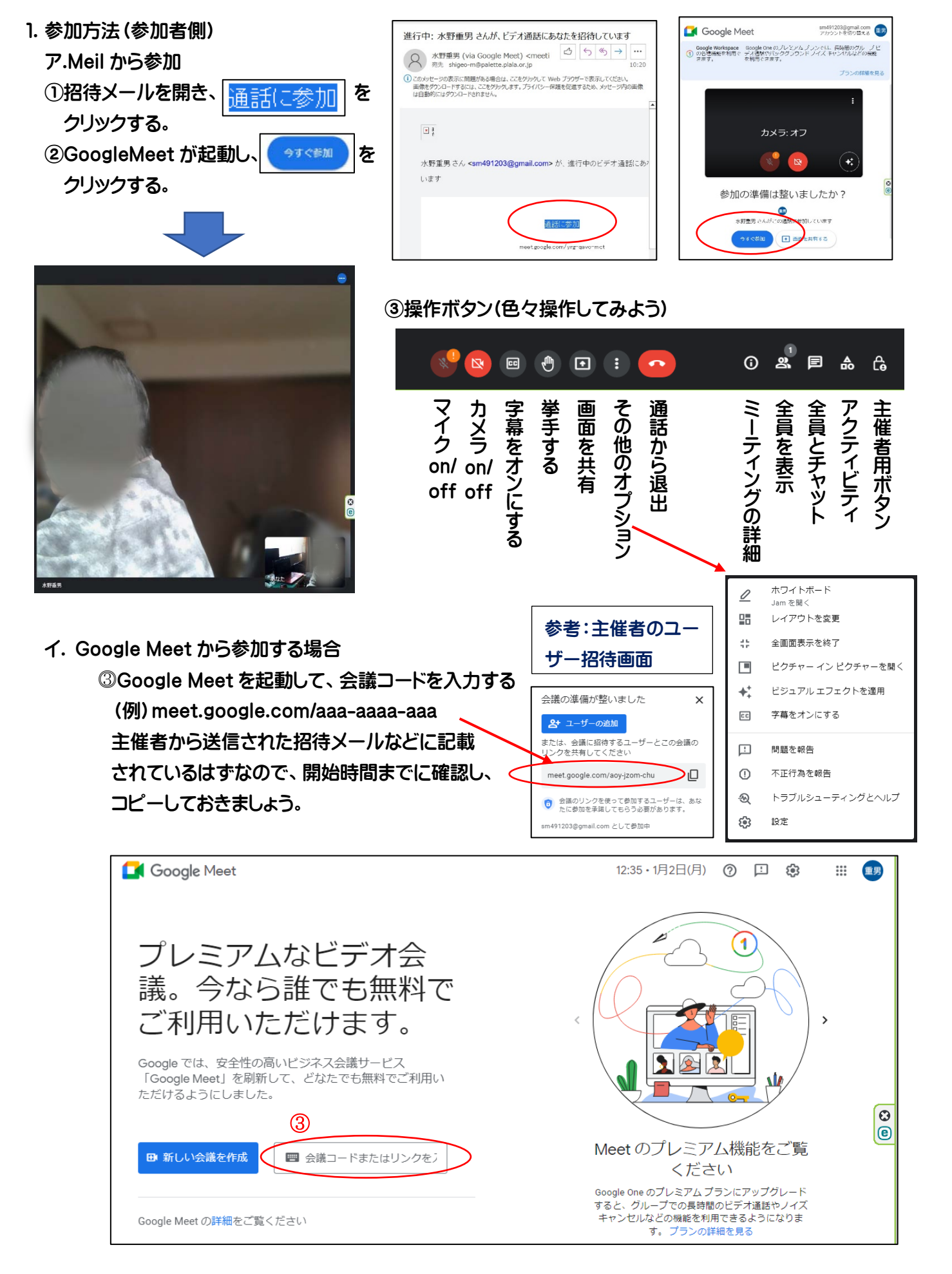

GoogleMeet でオンライン会議の学習 (1/2)

2.開始方法(主催者側)

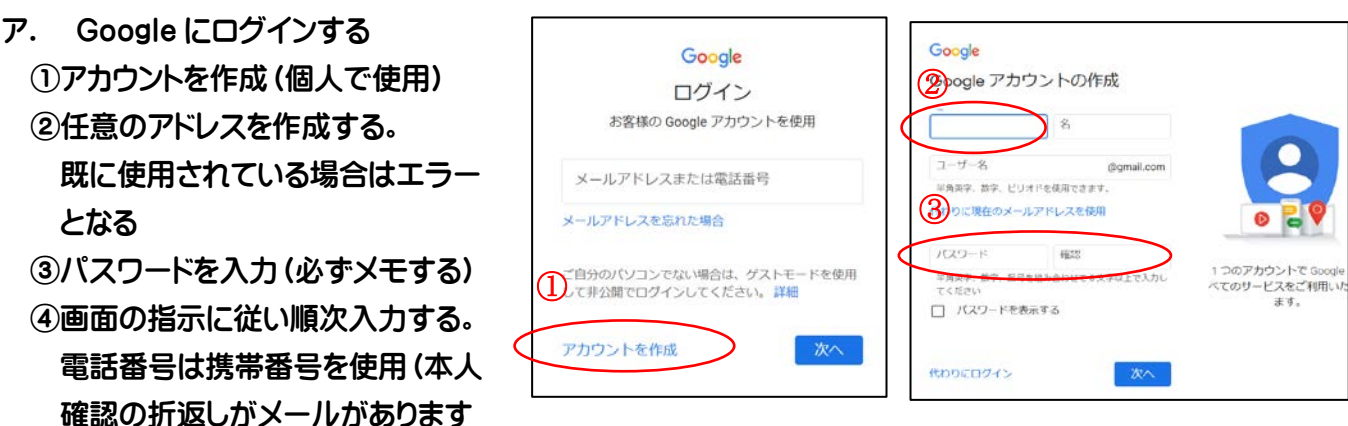

イ.Google Meet を開く

⑤「新しい会議を作成」をクリックする。

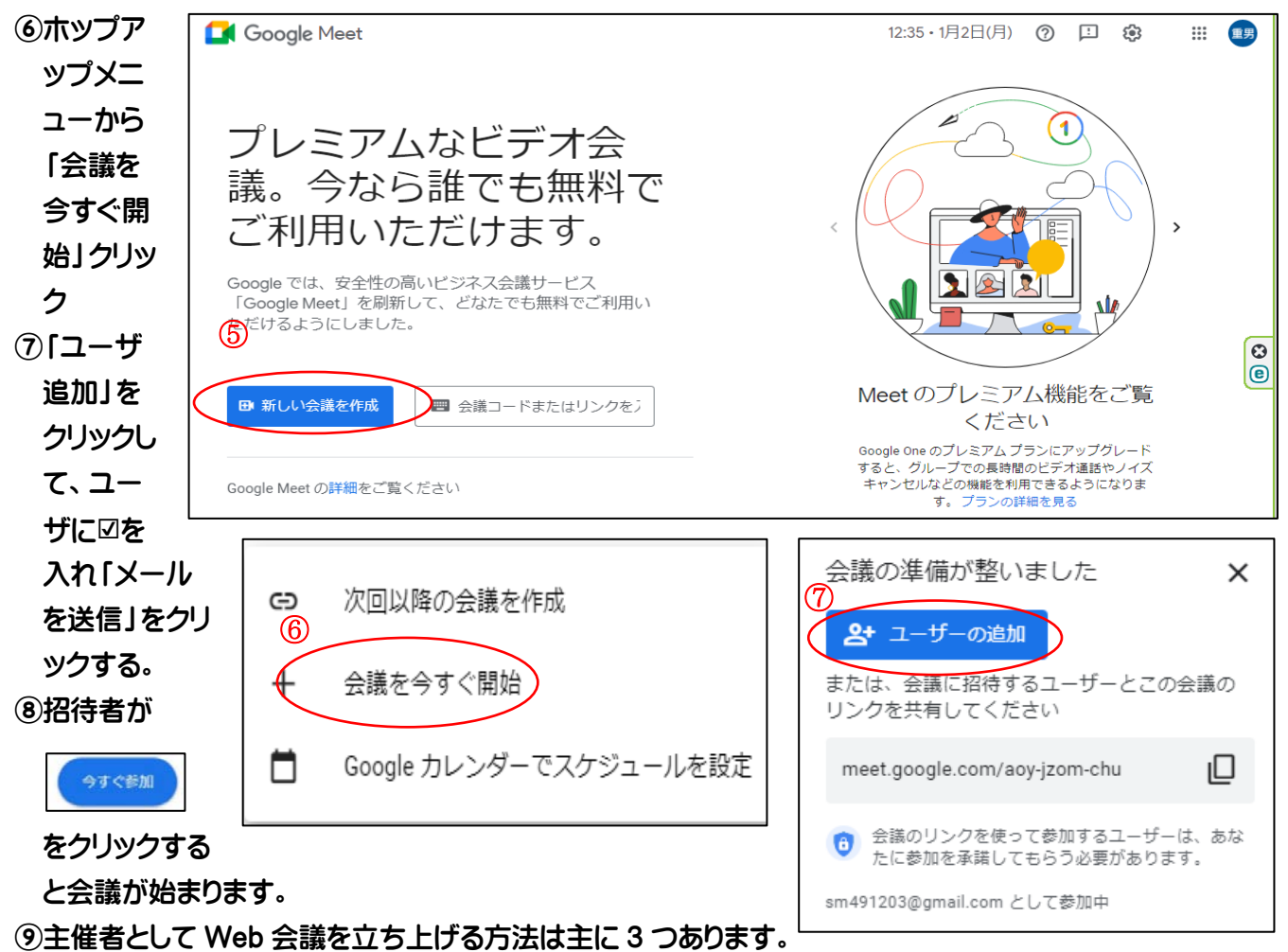

Google Meet から開始する(今回のテキスト)

Google カレンダーから開始する

Gmail から開始する

⑩スマートホンでも Google Meet ができます。

モバイル端末の場合は Google Meet アプリ(iPhone・iPad、Android)が必要なので、事前にインストー ルしておきましょう。